A Northern Illinois University Academic Computing Services Workshop

# UNIX Communications Basics

Michael G. Prais Swen Parson 120 753-1057

This workshop is a series of examples that provide experience in basic communications from a UNIX system. It expects that you have an account and physical access to a station on a UNIX system as well as experience with file management within UNIX. The following topics are covered.

Access to a UNIX system on NIUnet Mail for asynchronous communications Talk for synchronous communications Telnet and tn3270 over a network connection (remote access) Ftp over a network connection (file transfer) Rlogin and rsh over a network connection (remote access) Rcp over a network connection (file transfer) Kermit over a RS232C connection (remote access & file transfer) Tip over a RS232C connection (remote access) Uucp over a RS232C connection (unattended file transfer)

UNIX is a common operating environment for workstations, minicomputers, and supercomputers. UNIX systems are multiuser systems that act as hosts for several users to simultaneously enter commands and receive responses. UNIX is available in several variants (BSD, SysV, and others), but most of the commands are universal. Any differences in the commands described in this workshop are illustrated by giving the syntax of both commands. Most differences appear in command options, program development, and in system administration.

"NIUnet". They can be reached by other workstations on this network or by other workstations directly connected to or dialing-in to the Micom RS232C circuit switch.

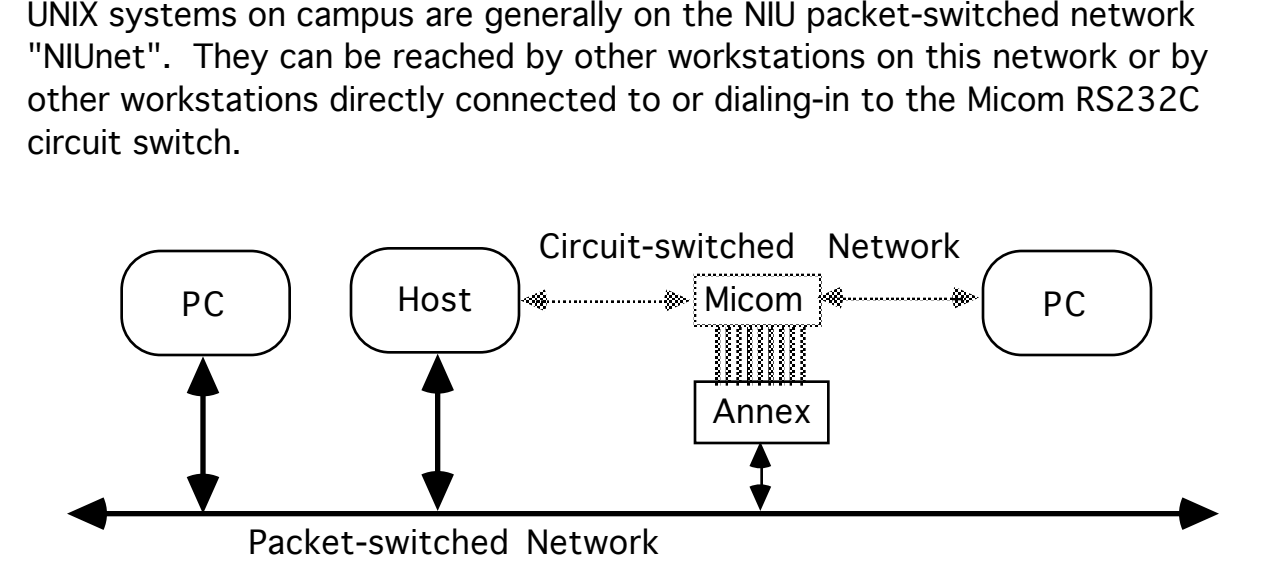

## Network Access to a UNIX System

A UNIX System on the NIU packet-switched network can be accessed as a remote system from any personal computer that is also on the network and that uses the TCP/IP suite of communications software. ACS has a Sun SPARCstation that is on the network. The PCs in SP10A use a variant of the TCP/IP telnet command which provides remote access as a DEC vt220 terminal on the network.

tnvt220 nirvana Accesses the ACS Sun SPARCStation.

The hostname nirvana is translated through a table on the PCs to the network of the ACS host system.

#### Micom Access to a UNIX System

The UNIX systems on the packet-switched network can also be reached by first going through the Micom circuit switch to get to the Annex terminal switch (umax) which is on the packet-switched network. The Annex allows terminals and PCs acting as terminals on the circuit-switched network access to the packet-switched network.

The following steps describe how to reach the ACS Sun SPARCstation through the Micom from the Stevens Lab.

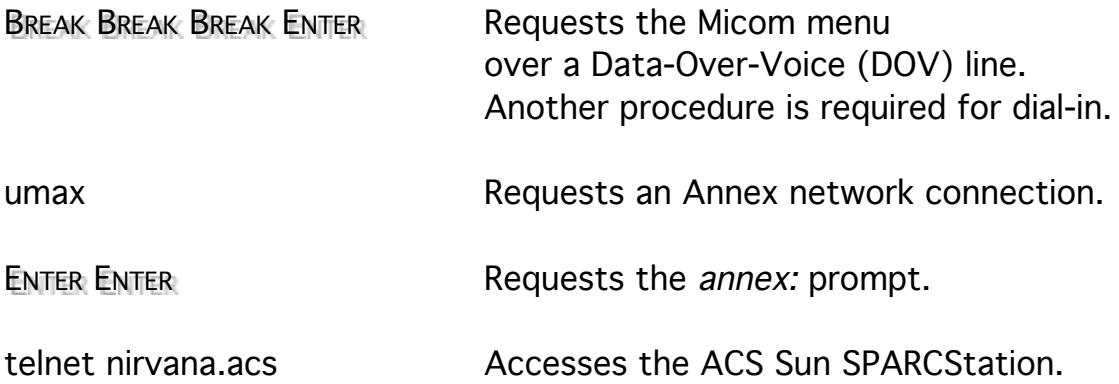

Because ACS is on a different subnet than the Annex, you must use the hostname and subnet of the ACS host system.

Most UNIX systems present a *login:* prompt to check account access. Enter your account username and press Enter to identify yourself. A password: prompt is displayed. Enter the account password and press Enter to verify your identity. The password is not displayed as a security measure, but if you know that you typed it wrong, you can use BACKSPACE to erase erroneous characters, and then retype the correct characters. Successfully accessing a system through the login: and password: prompts is often called logging in.

If the login/password combination does not match with the system values, UNIX will respond with *login incorrect* and redisplay the *login:* prompt. Some systems may redisplay the *login:* prompt a limited number of times.

When the login/password combination is recognized by the system, it displays several messages and finally a command line prompt. If the system prompts for a terminal type, enter  $vt220$  and press ENTER.

ENTER **ENTER** Scrolls the screen and displays another prompt.

logout ENTER Terminates your session.

Follow the previous instructions and re-access the system.

The typical prompt for new accounts is the percent sign (%). This prompt is characteristic of the C shell command interpreter. The C shell (the command interpreter) uses any non-zero number of spaces or tabs to separate the parts of a command line. The first word of the command line is the command, the remaining words on the line are its arguments. Any arguments that begin with a minus or plus are called *flags* or *options*. Pressing ENTER signals the shell to act on the command. The symbol is used to identify a space that may too easily be missed. The indication to press the ENTER key is omitted hereafter unless it may too easily be missed.

You may need to set the terminal type on the remote host system so that it sends the proper control characters recognized by your local terminal emulator and so that it recognizes the special control keys that you press.

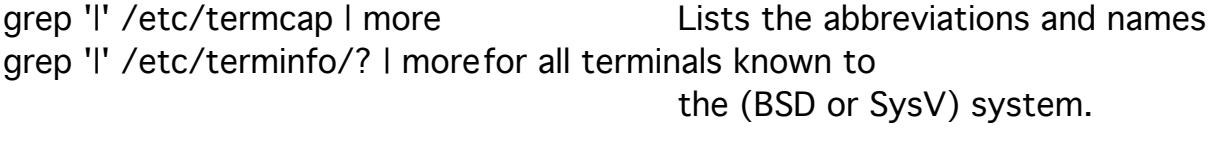

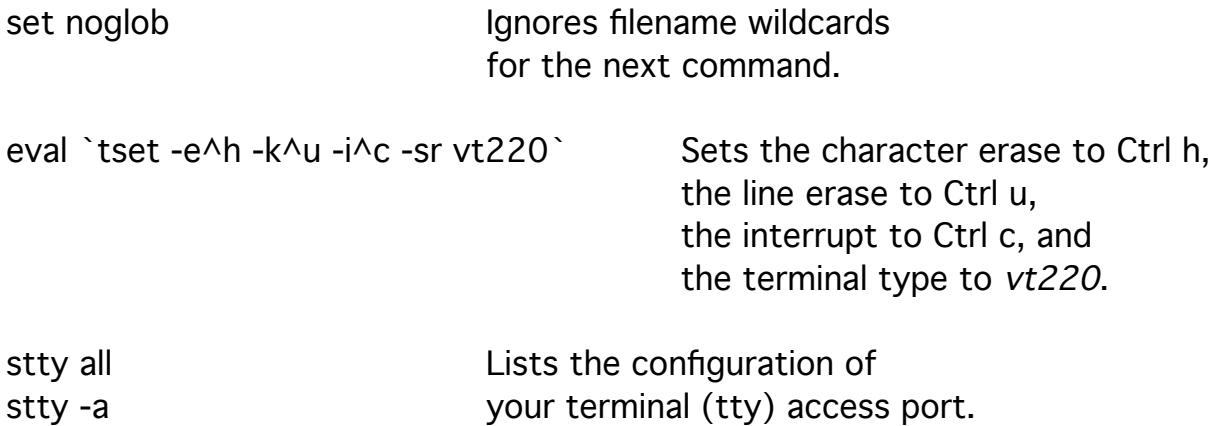

## Internet Addresses

The NIU packet-switched network is a combination of Ethernet network segments and Token Ring network segments. The nodes on these networks are identified by *Internet or IP addresses* which are quartets of eight-bit numbers, that is, numbers between 0 and 255. For instance, 131.156.7.2 is the address of the ACS Sun and 131.156.1.18 is the address of MVS on the NIU Amdahl. The most significant number is the leftmost. The first three numbers indicate the net-subnet corresponding to an organization and the rightmost number indicates the system (node). The subnet number identifies a portion of the organization. There are four types (classes) of network addresses.

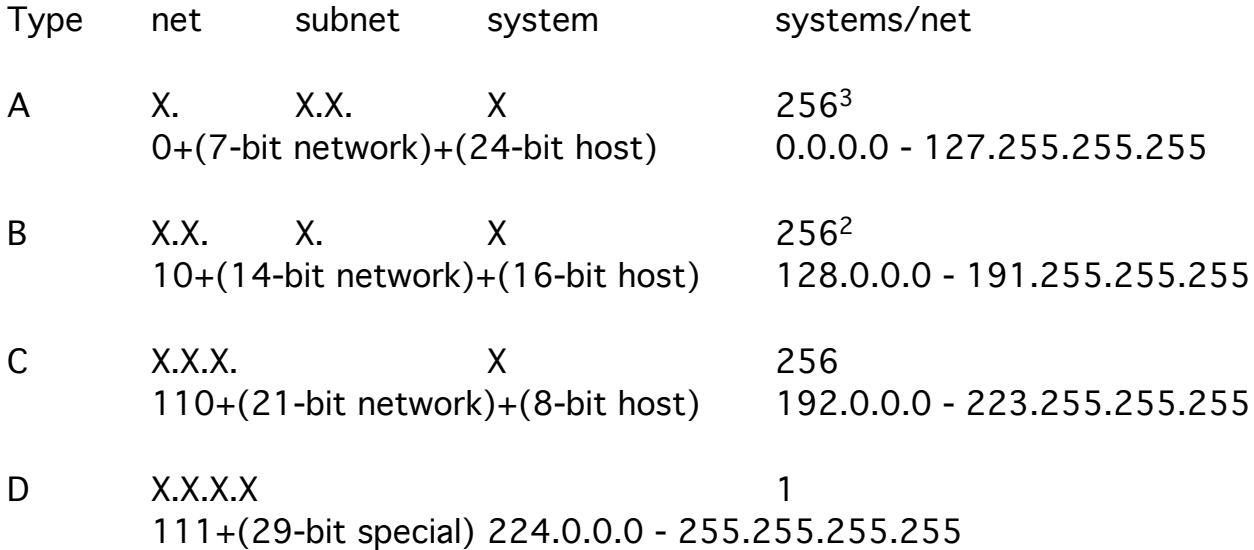

While an Internet or IP address is the surest way to reach a system, it is often difficult to remember.

Nodes are also given a word address.

For instance, nirvana.acs.niu.edu is the address of the ACS Sun and mvs.cso.niu.edu is the address of MVS on the NIU Amdahl.

The significance of this address is opposite that of the IP address.

The leftmost word is the hostname; the next word is the department; and the last two words is the organization.

These system names are associated with the IP addresses in a file (host table) on the local system.

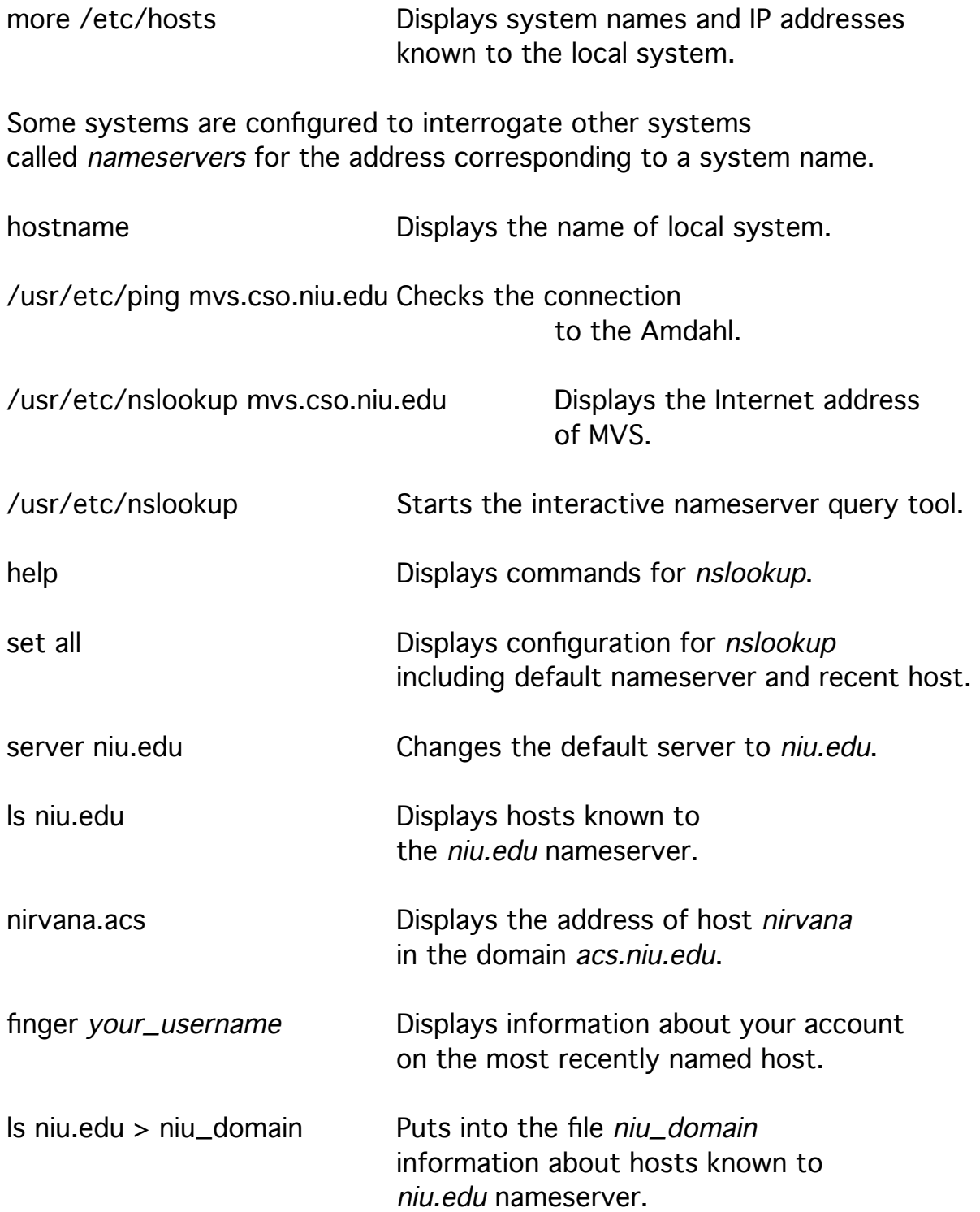

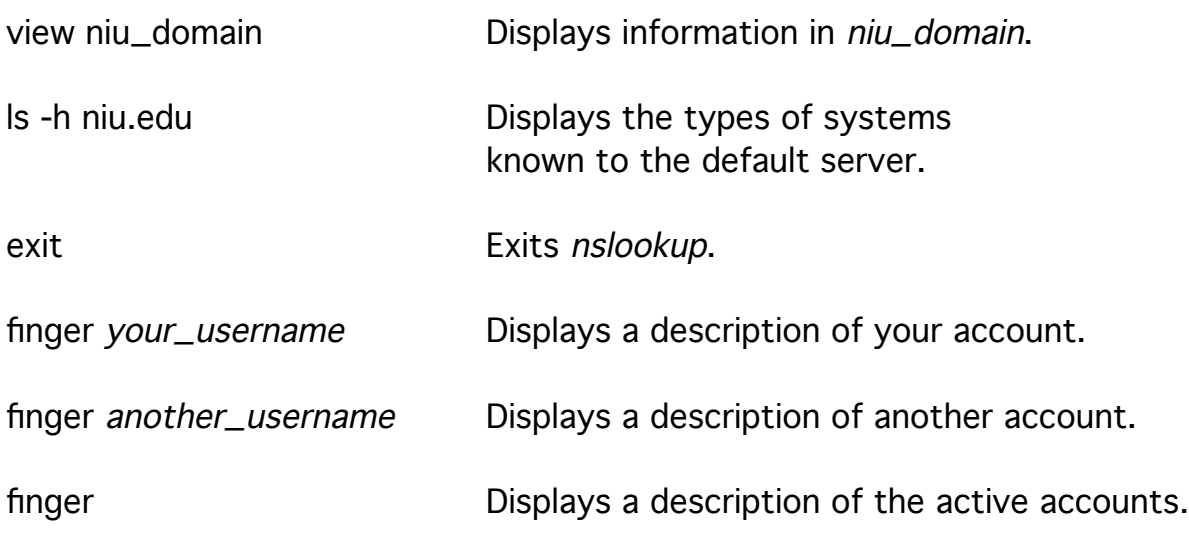

finger another\_username@another\_system

Displays a description of another account on another system without using nslookup.

## System Information

The following commands are useful in identifying system characteristics once you have accessed a UNIX system.

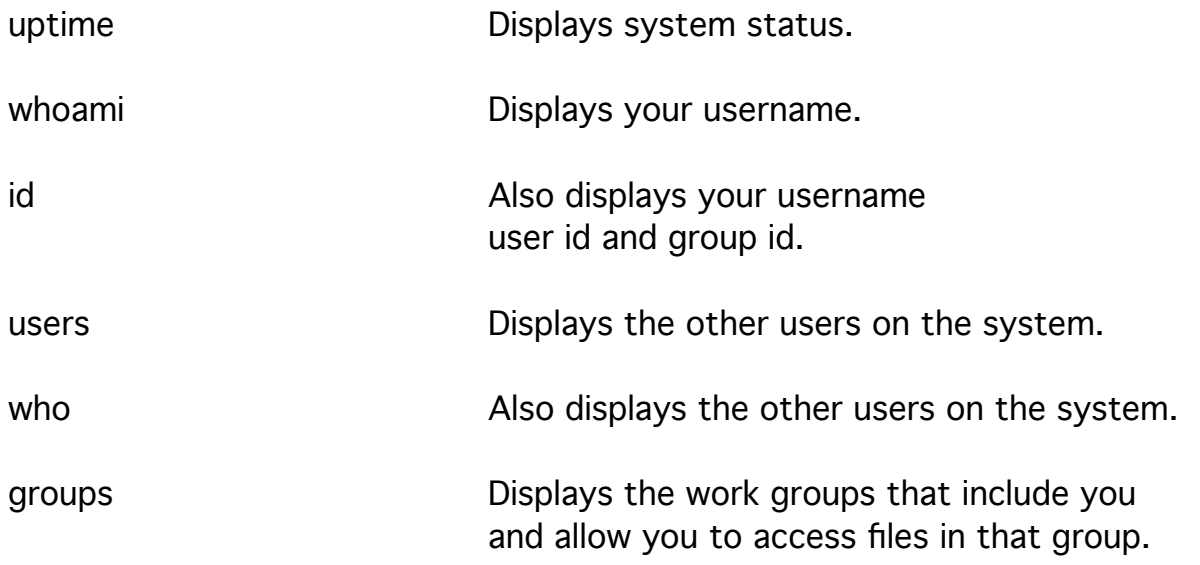

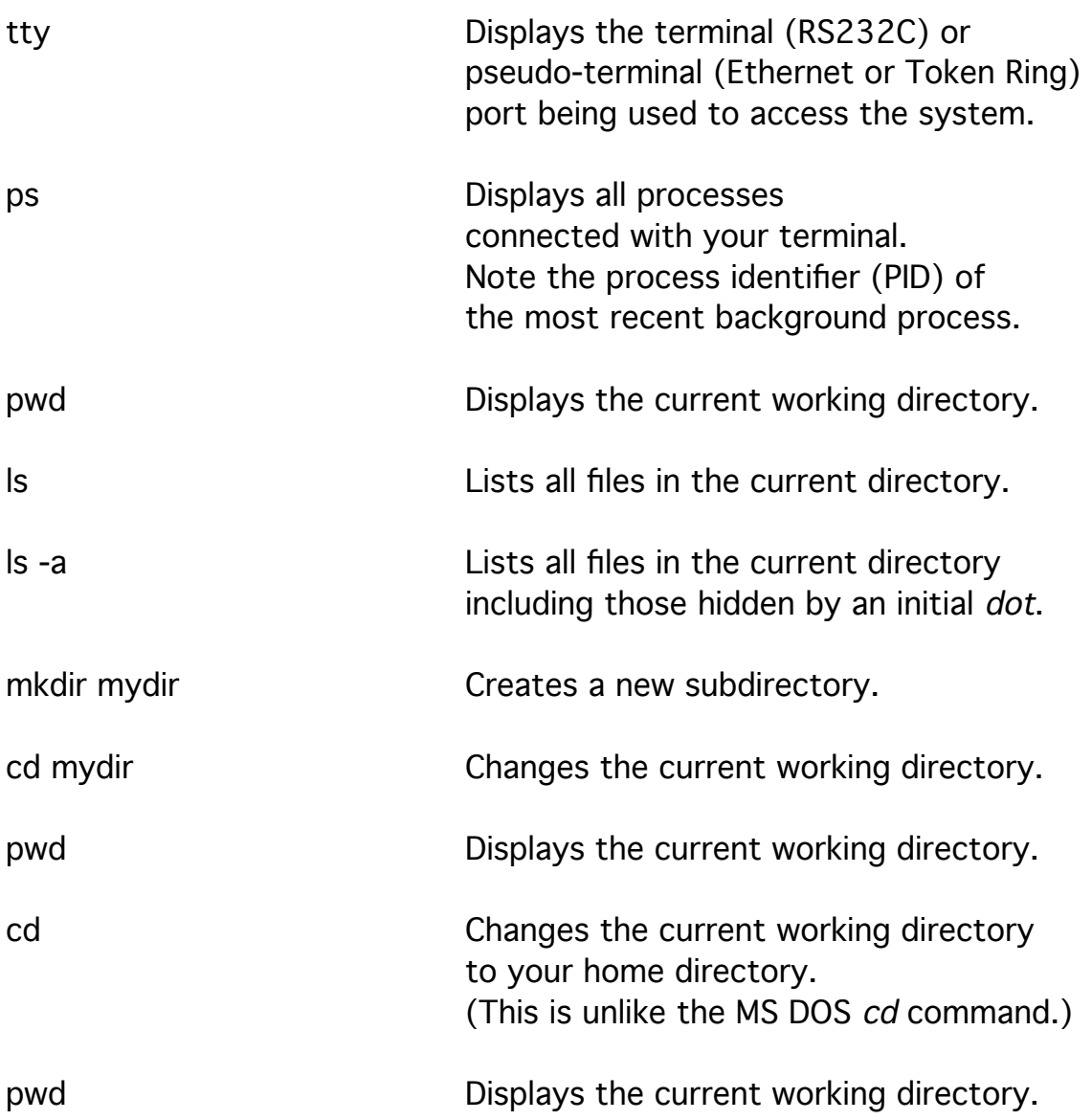

#### Mail for Asynchronous Communications

Mail provides communications between users who are not at their systems at the same time. The mail command can be used to read messages and to write messages.

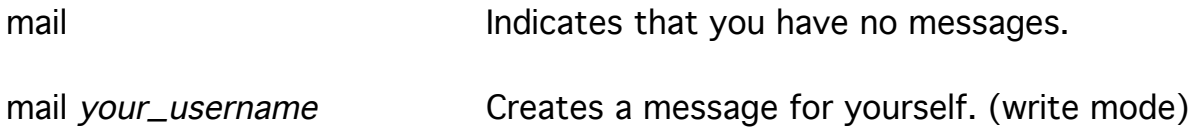

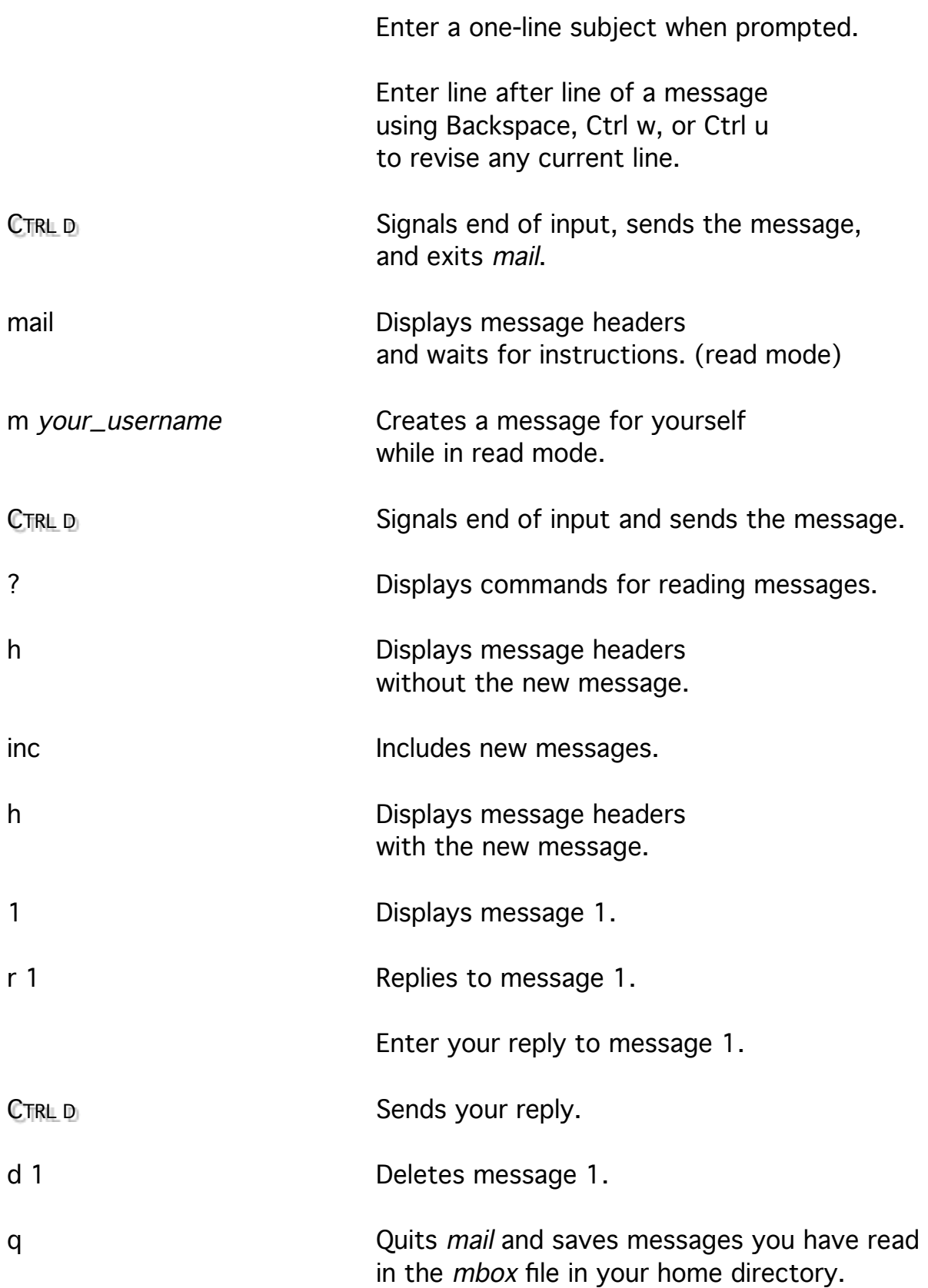

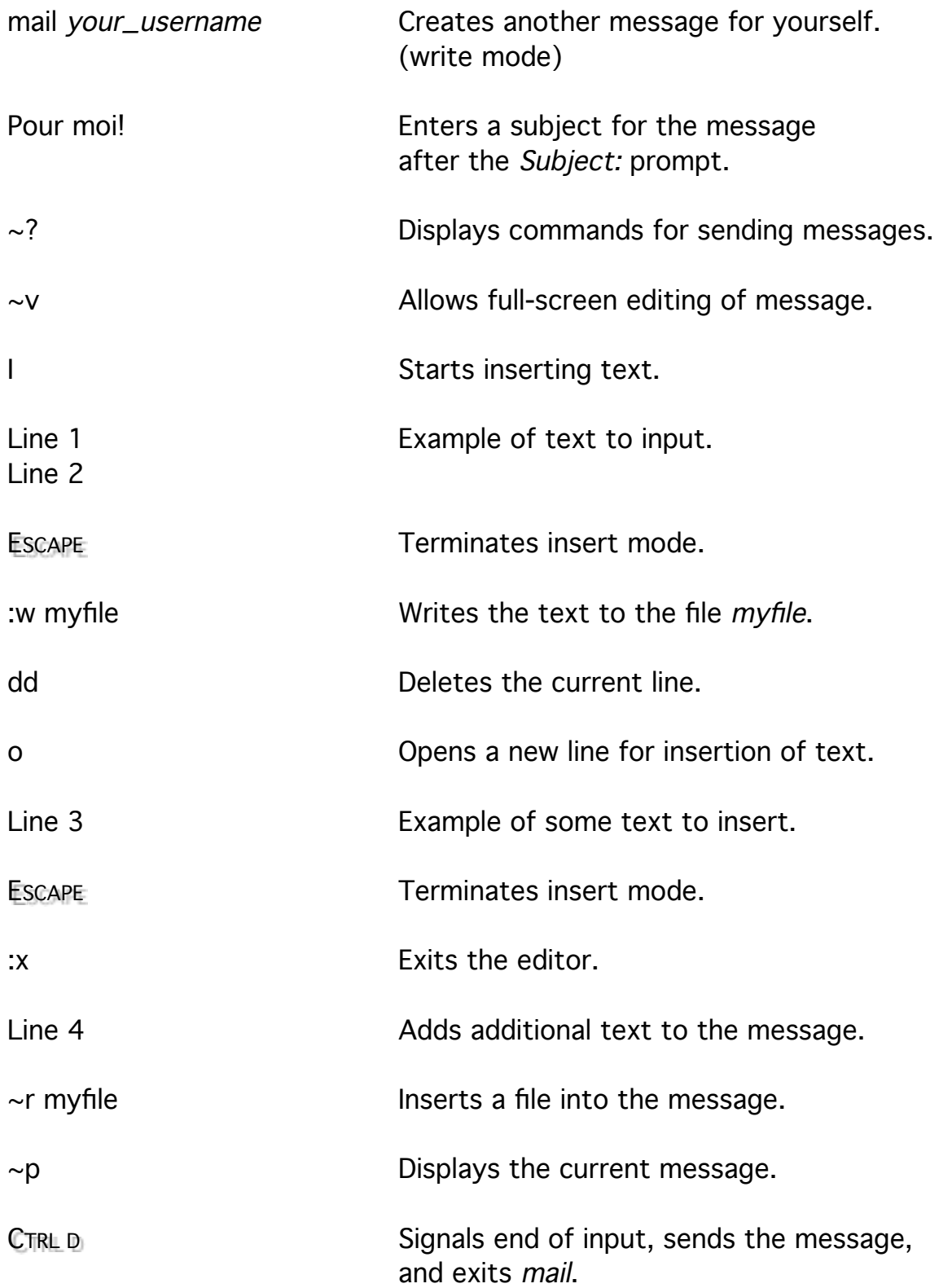

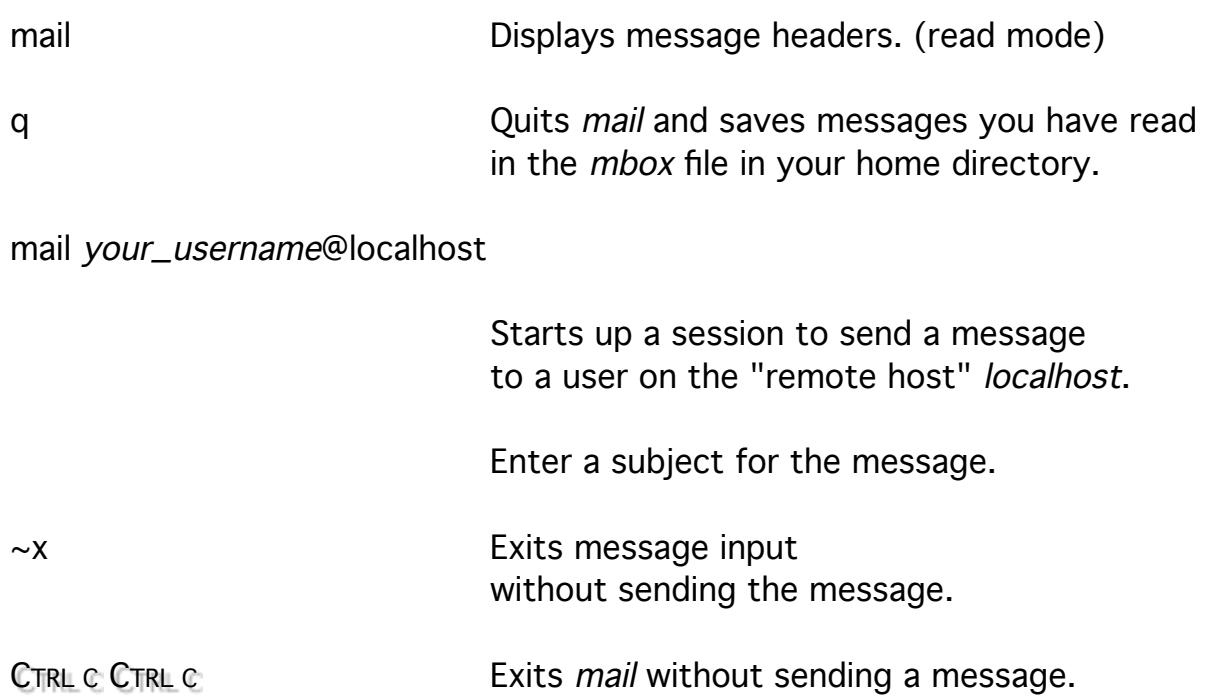

## Talk for Synchronous Communications

Talk provides synchronous communications with a user on the same system or on another system connected by a packet-switched network.

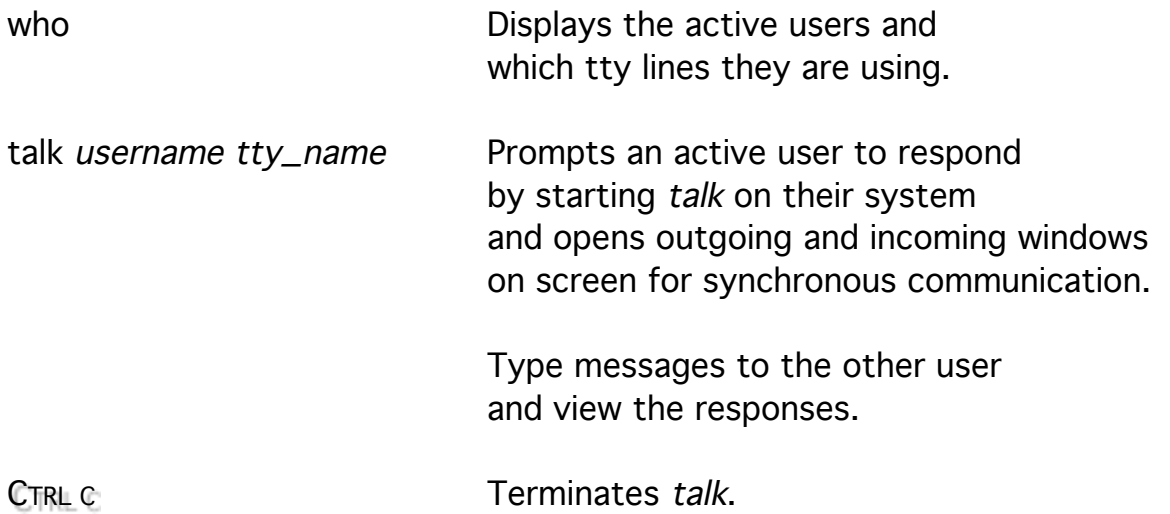

#### Telnet for Network Remote Access

Telnet provides terminal access to multiple remote systems on a packet-switched network for entering arbitrary commands that are interpreted by the remote system.

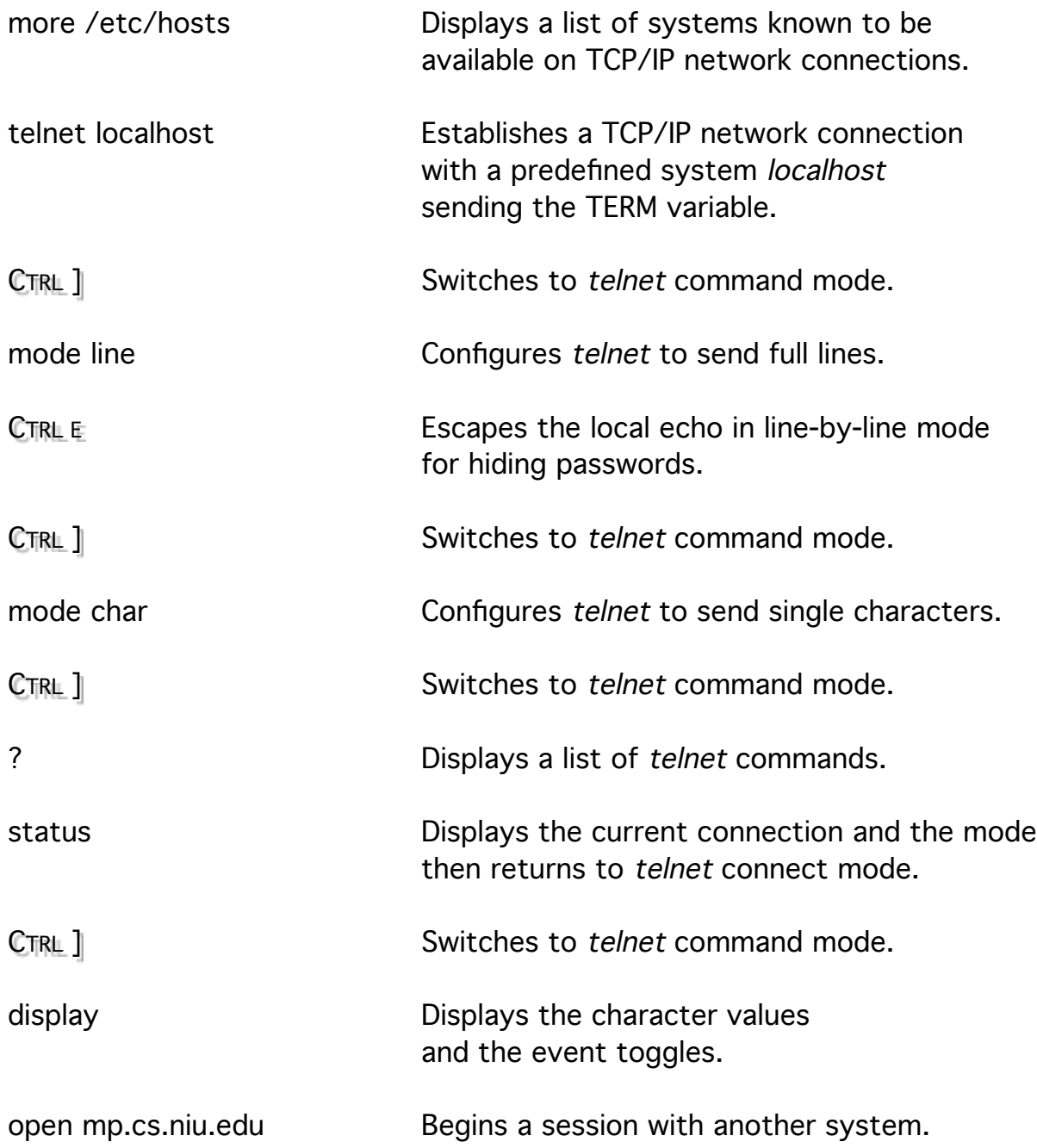

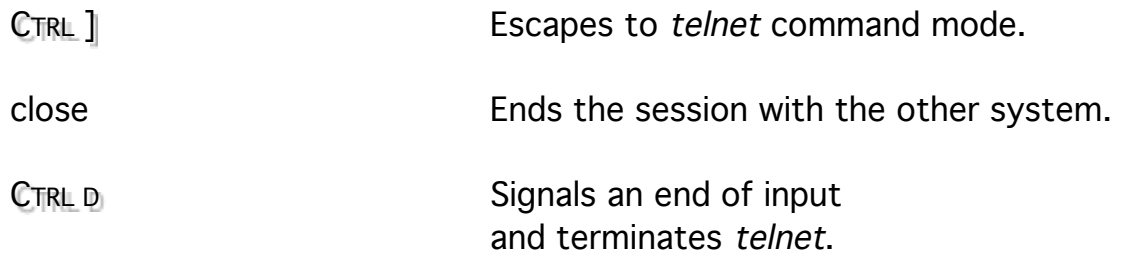

#### TN3270 for Network Remote Access

TN3270 provides telnet access to IBM mainframe systems that use the IBM 3270 terminal/controller protocol. The IBM telnet server will only handle IBM 3270 emulation so tn3270 converts the character stream for the local system.

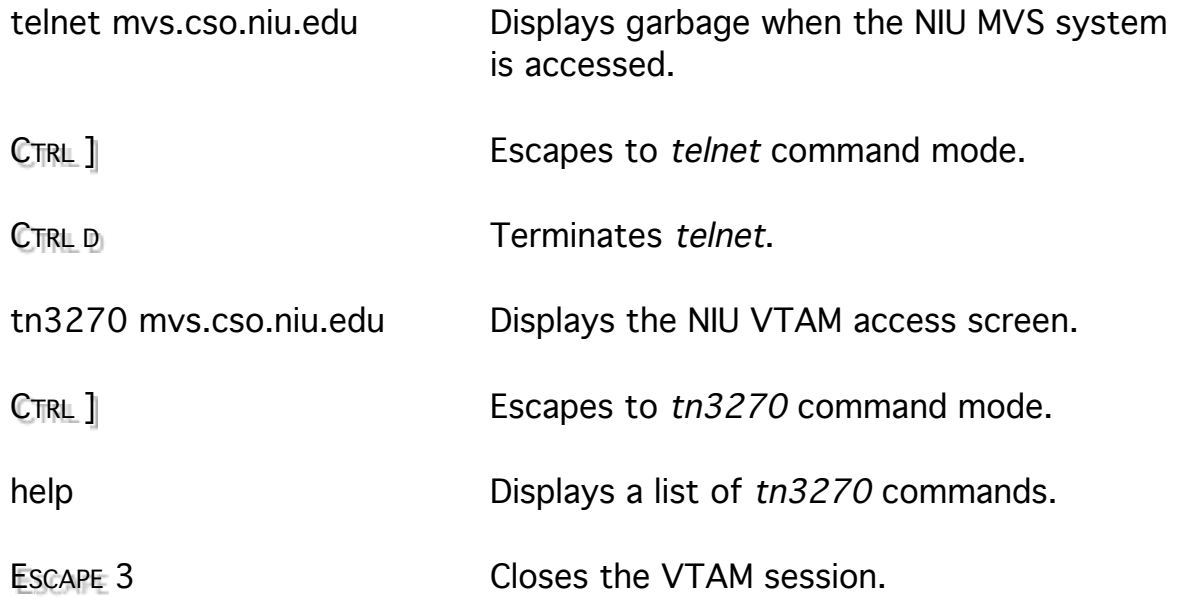

#### Rlogin for Network Remote Access

Remote UNIX systems can be accessed from trusted systems without logging in.

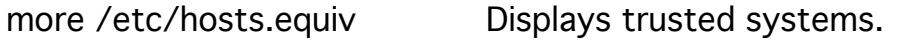

vi ~/.rhosts Creates a a file for individual trusted access.

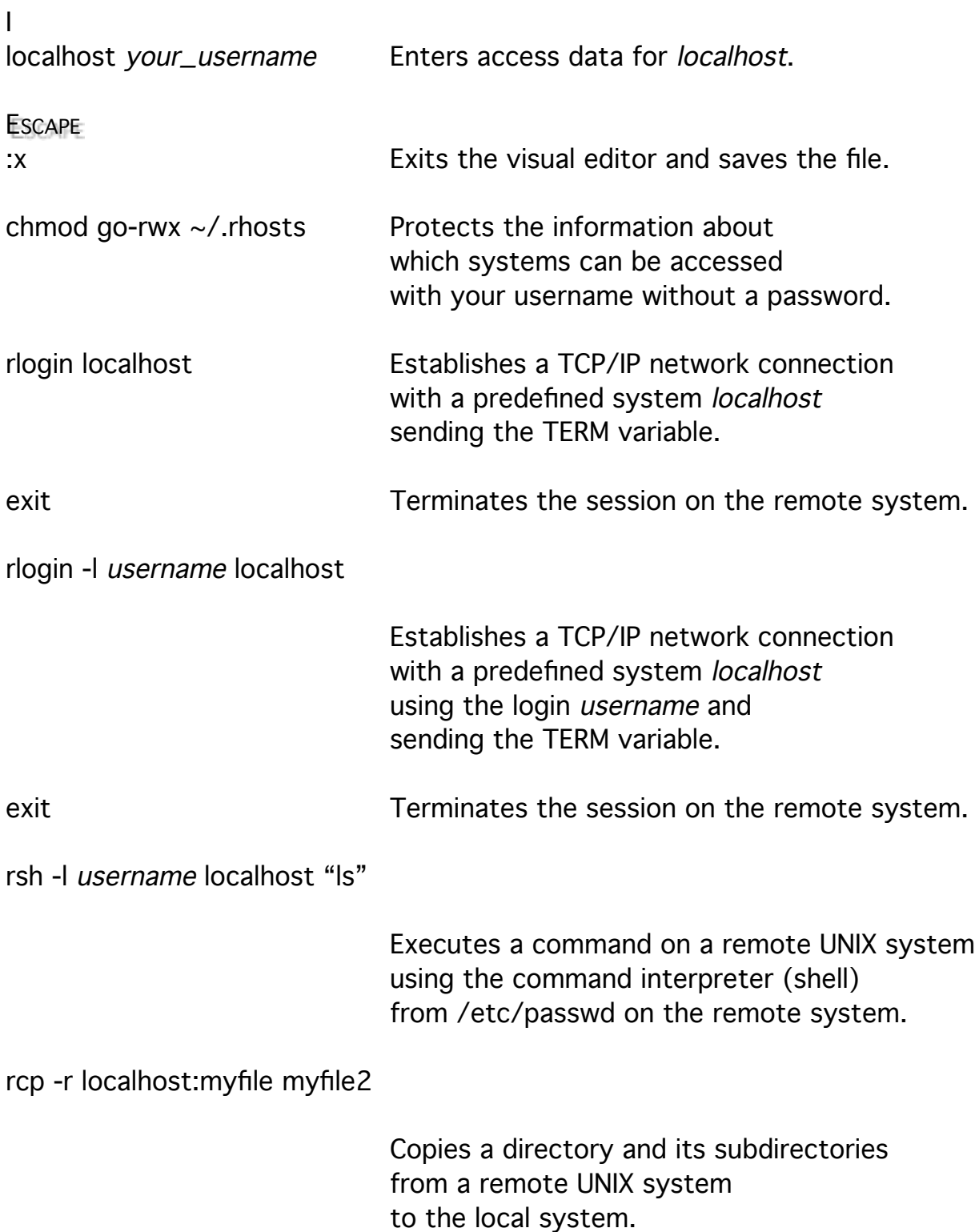

Don't use localhost as the hostname without usig a second filename: you will destroy your local file.

The local username must exist on the remote system because rcp does not prompt for it as rlogin and rsh do.

rcp -r username@hostname:remote\_pathname local\_pathname

Copies a directory and its subdirectories from a remote UNIX system to the local system after prompting for a password for username.

#### X Windows for Graphical Remote Access

The X Windows system provides remote access to remote systems through a windowed, menued, graphical user interface

that uses a mouse or other pointing device.

Multiple connections can be simultaneously displayed on one screen.

The window server consists of a local display server, a user interface, and a window manager.

A remote program communicates with the display server across the network sending output to be displayed and expecting input from the keyboard and pointer.

## Ftp for Network File Transfer

FTP provides reliable file transfer between systems on a TCP/IP network. It allows more interaction with the remote system than does rcp. Some of the commands that give information about local files may not be available.

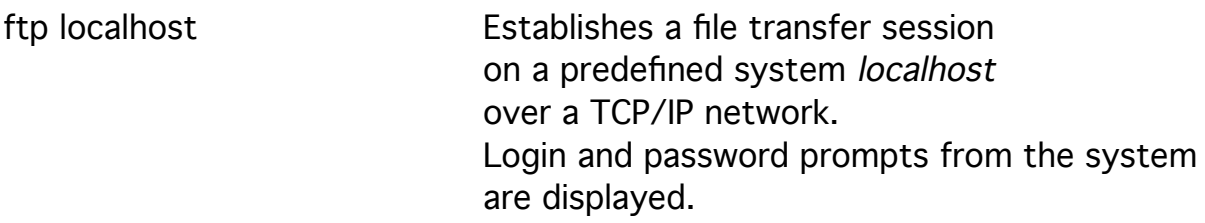

status **Describe the current configuration.** 

FTP allows you to configure the file transfer with character type (ascii, ebcdic, or binary), line format (fortran), and file mode (stream or record).

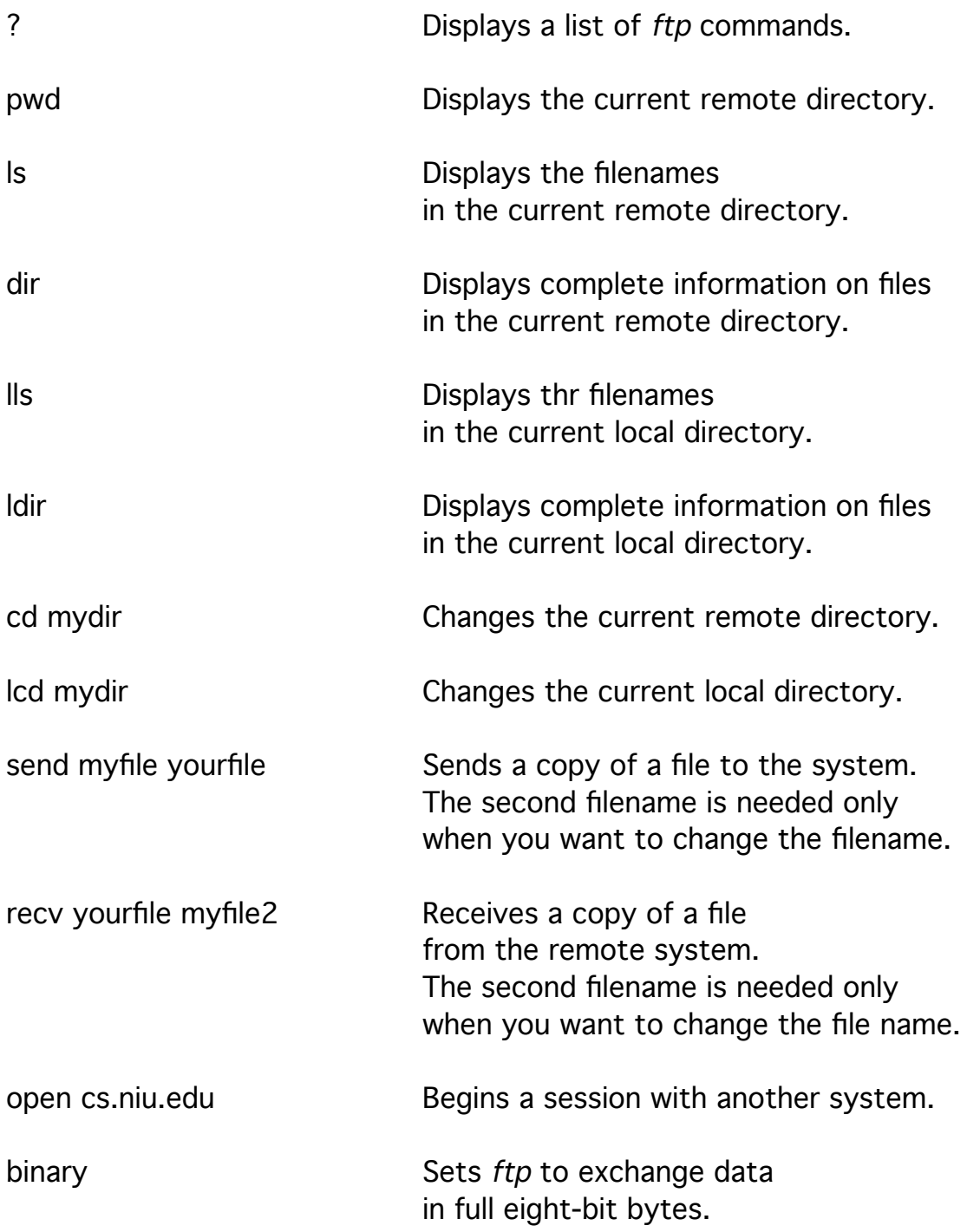

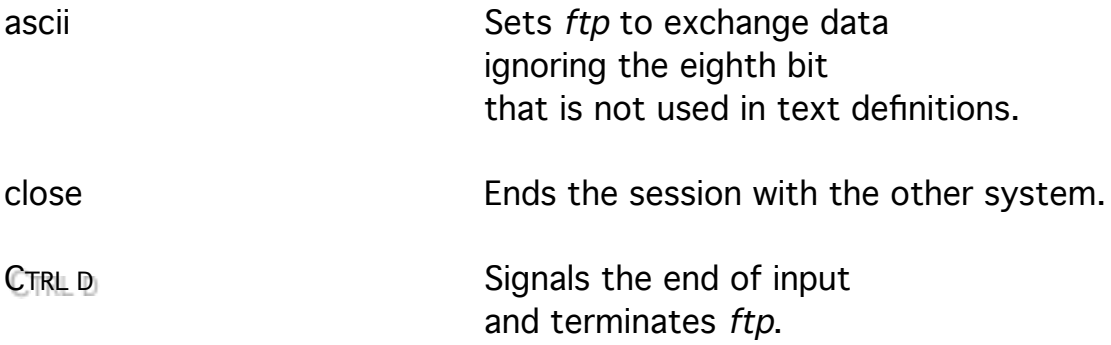

## Kermit for Dial-in Remote Access and File Transfer

Kermit provides access to a single remote system through a dial-in connection through the Micom.

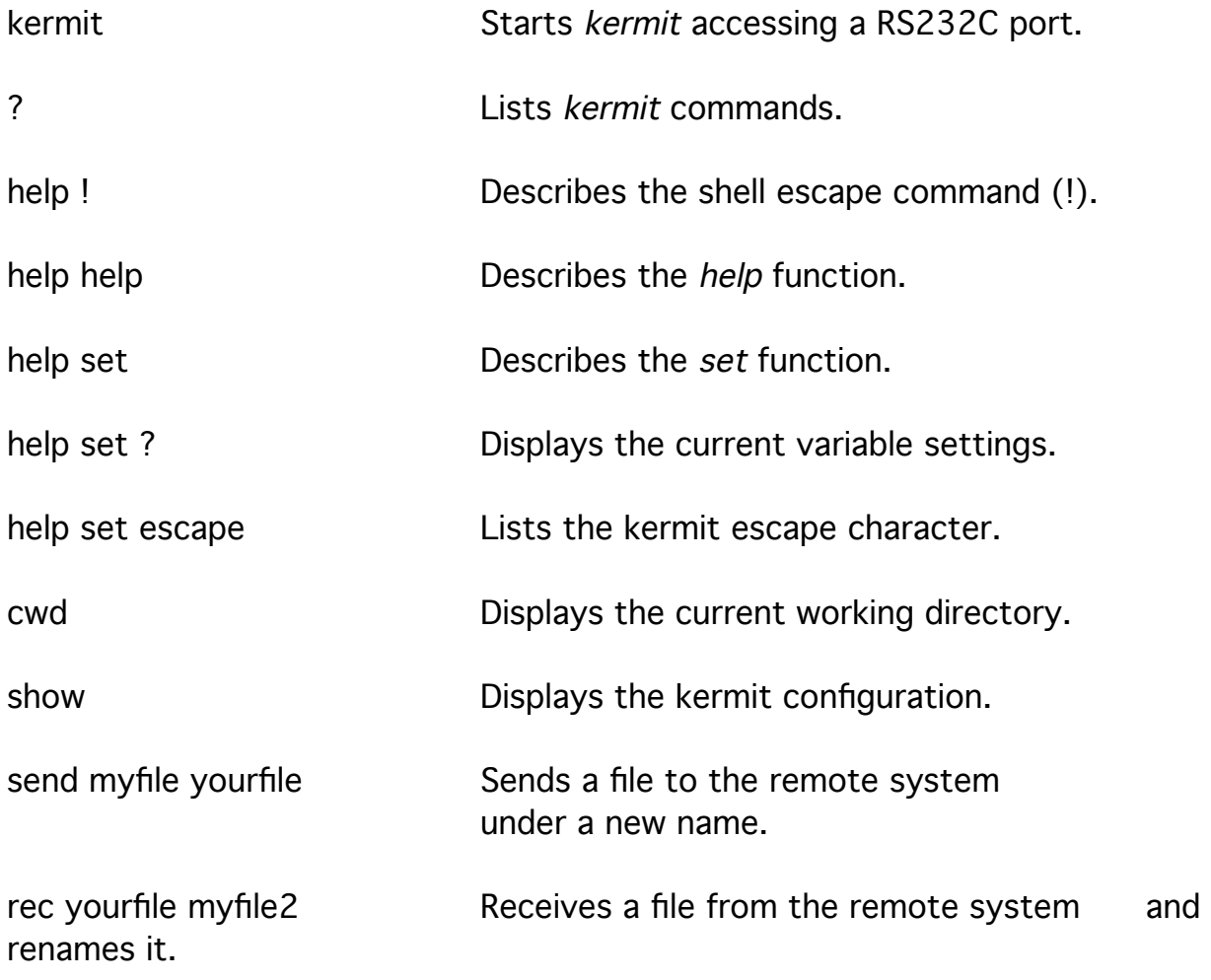

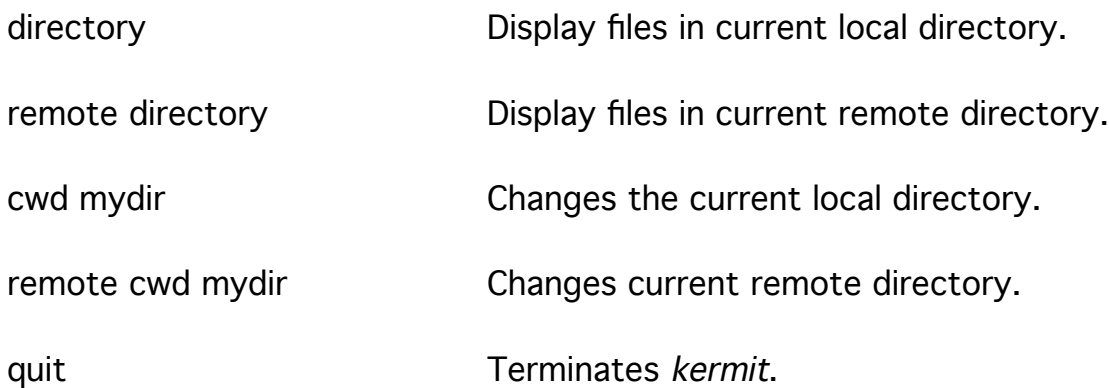

## Tip for Dial-in Remote Access

TIP is a UNIX program that can be used to dial-out of a RS232C port and access another system. TIP allows file capture, but not reliable file transfer.

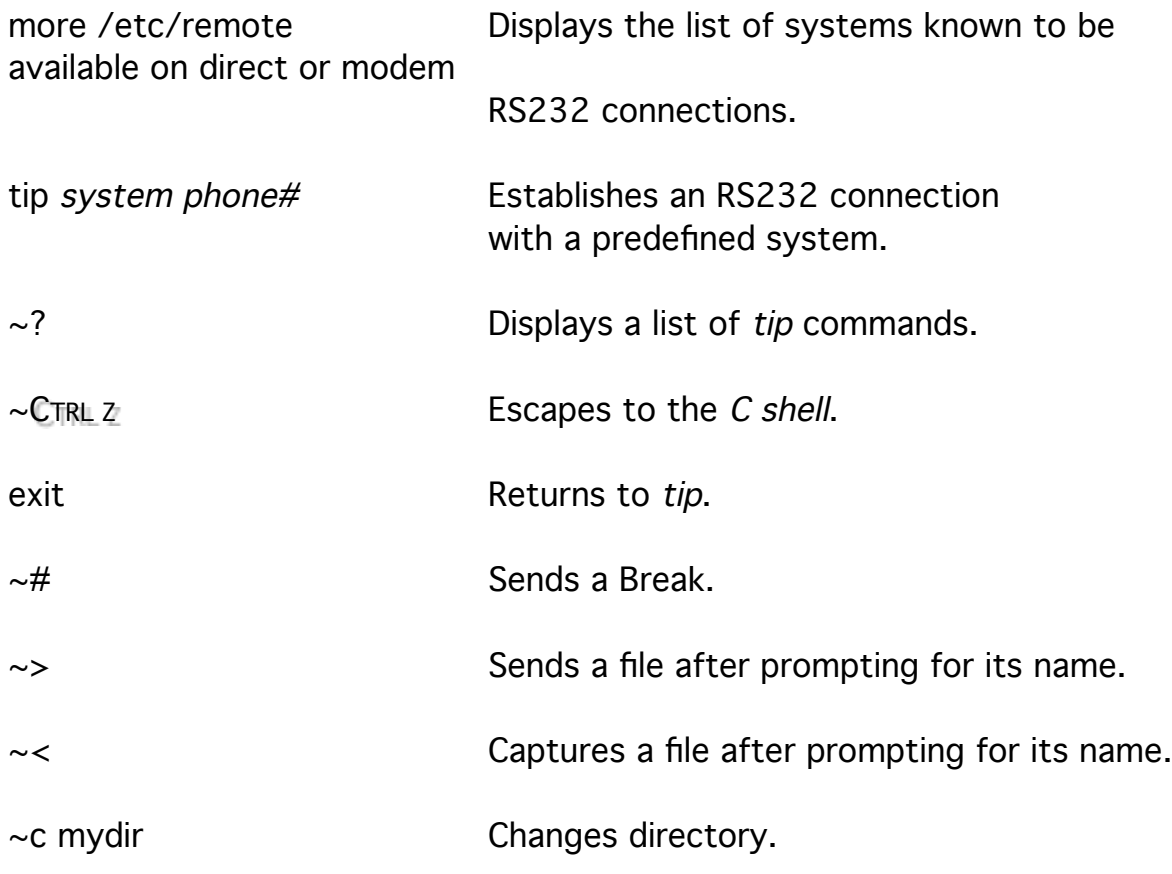

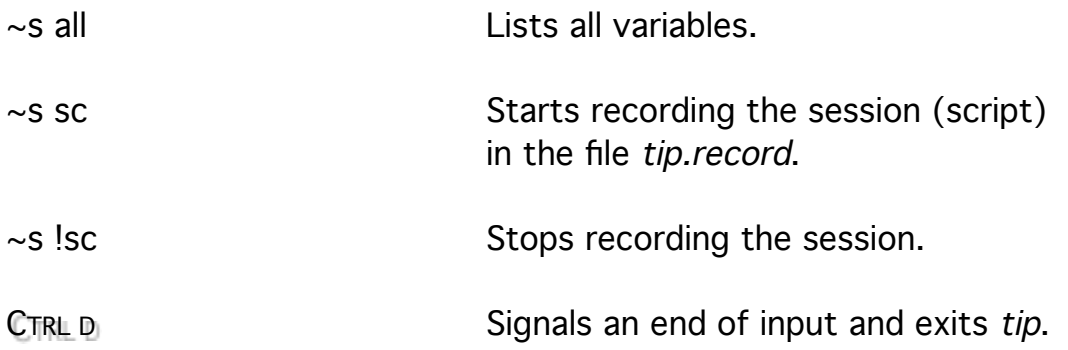

#### UUCP for Unattended File Transfer

While ftp and kermit require attention and interaction for file transfer, the UNIX-to-UNIX copy command can be used to transfer files in the background and at other times. It is very useful when file transfer takes more than twenty minutes.

uucp -m hostname!username/pathname pathname

Puts a file in the home directory of username. The directory must have rwx permissions for all.

uucp -m hostname!/pathname pathname

Uses the uucppublic directory and sends mail on completion.

UUCP requires the sytem administrator to set up the dial-in RS232C conections between systems.

UUCP and tip need the /usr/spool/locks file.

#### **Termination**

logout Terminates your session.

## TN3270 Keys for Novell LAN Workplace

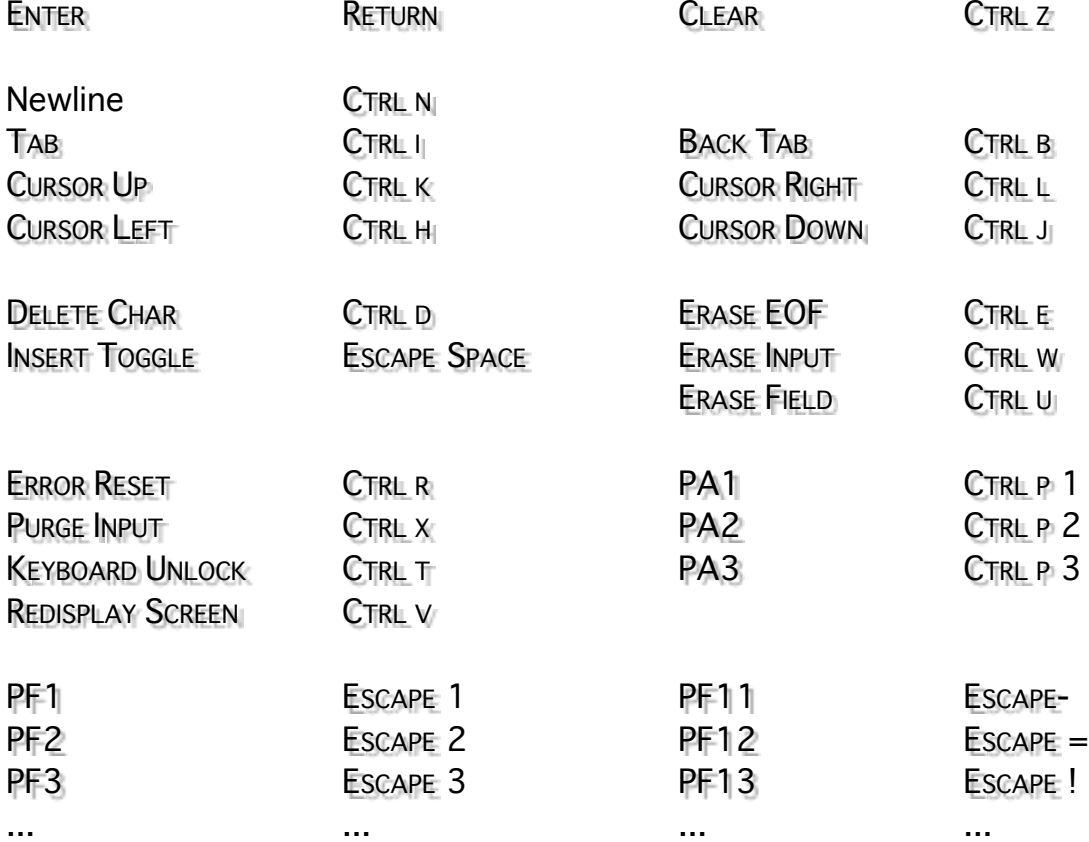